# **CTIS 166::Information Technologies::SPRING 2014-2015 Computer Technology and Information Systems, Bilkent University FIRST Midterm Examination**

**Instructors: Mustafa Akgül and Hamdi Murat Yıldırım** 

## **A / Duration: 110' / 23.03.2015/ There are five (5) pages / Bonus: 6 points**

**Surname, Name:.....................................................** 

**Student ID: ...............................................** 

**Section Number: .................**

**NOTICE TO THE STUDENTS** 

**Read the instructions carefully listed below and sign the box:** 

**1.Textbooks, lecture notes, calculators with extensive memories, and any kind of computers are not permitted in the classrooms: if you have any, leave them on the instructors desk.** 

**2.Cell phones should be totally switched off (not in silent or flight modes) and do not keep them with you: either put them in your bags or leave them on the instructors desk.** 

**3.Permitted material to be kept on your desks are; pencils, sharpeners, erasers (and in case you may need: water and tissues). Pencil boxes are strictly forbidden.** 

**4.Check your desk for any graffiti; the graffiti related to the course will be treated as an attempt to cheat.** 

**5.You are not allowed to talk to other students during the exam whatever the reason may be.** 

**6.Disobeying the above rules will be severely penalized and a disciplinary action will be conducted.** 

**7.Please prepare your IDs (with photos) on your desk for identity check.**

**Signature …................... Time of Submission …...................**

**Closed Book, closed note exam.** 

 **You are required to write down commands with necessary arguments and options; and** 

 **make sure that they work. Your script and output should match.** 

 **Give the best result that you can give!** 

 **Over 100 points is bonus. \**

 **Unless otherwise stated for question k, your answers as command must be in k.sh and output should in k.txt both should be in Answers directory. }** 

**You can write down short scripts on exam paper, but you must have the output file and it should match.** 

 **Prelude: before solving questions you should:** 

- • **let NAME be your FirstLast name as ascii (MAkgul, ASOzgur, LMessi, LionelMessi)**
- • **create NAME and NAME/Answers directories \verb+mkdir -p ~/NAME/Answers+**
- • **script NAME/Answers/NAME.Log**
- • **touch NAME/Answers/Your-Full-Name**
- • **download the data file and unzip it in NAME Directory, use unzip -X -K LabM1.zip**
- • **mkdir -p ~/NAME/Answers/Dir{1,2,3,4,5,6,7,8,9,10,11,12,13}**

 **When you finish} (that is when exam ends), you will zip NAME directory with command\ cd ; zip -r NAME NAME ; upload NAME.zip using browser into lab4t server**

**enter the LabM directory**

### **1) (7 points)**

Create the directory structure shown on the below in ~/NAME/LabM (Hint: In order to create files, you can use the command *touch).* **Assume that your present working directory is** *~/NAME/LabM* and you run all commands while you are in that directory. You are required to write down all related command or commands necessary to create this directory structure.

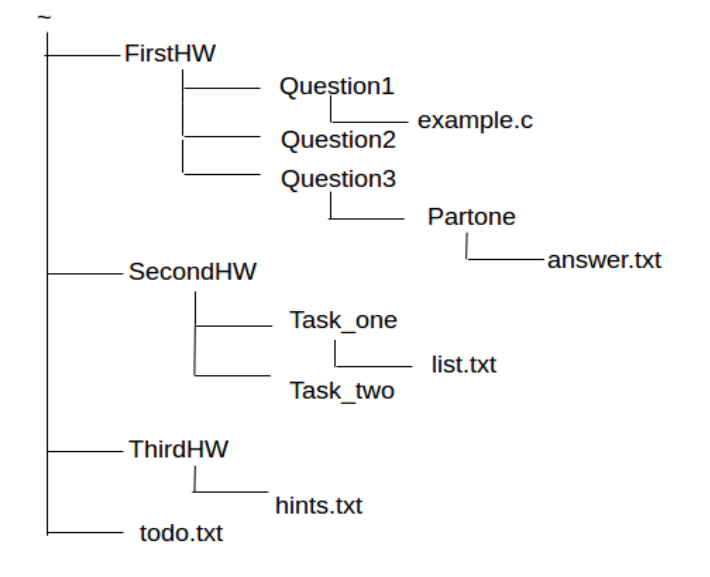

- 2) **(2 points)** How can you display the contents of the directory *FirstHW. (and write in ../Answers/2.txt)*
- *3) copy evertyhing in LabM keeping properties in Dir1*
- *4) copy everyting in LabM into Dir2 using rsync*
- *5) copy everyting in LabM into Dir3 using tar*
- *6) copy everyting in LabM into Dir4 using cpio*
- 7) **(2 points)** Put the copy the file *list.txt* inside the directory *Question2.*
- 8) **(2 points)** Move the directory *Question3* inside the directory *ThirdHW*
- 9) **(2 points)** Remove/Delete the non-empty directory *Question3 .*
- 10) **(2 points)** copy input\*.txt into Dir5 and compress input1.txt fast with gzip, compress whitch bzip2 most , and compress input3.txt with xz in Dir5
- 11) **(2 points)** *copy Dene\* into Dir6 and uncompress them in Dir6*
- 12) **(2 points)** compress all files inside the directory *FirstHW*
- 13) **(2 points)** Create an archive file My.tar containing the directories ABC, and *SecondHW*
- **14) (2 points) extract contents of directory ABC of my.tar into Dir7**
- **15) combine all \*txt files on surface into 15.txt in Answers**
- **16) find all \*.txt files in LabM write file names in 16.txt in Answers**
- **17) find all \*txt files in LabM and put them in TXT.zip in Answers**
- **18) find all \*.txt files in LabM and put them in TXT.tar in Answers**
- **19) find all \*txt files which are newer then file time.stamp and place them in Dir8 keeping the directory stucture**
- **20) create a link to directory /etc in Answer**
- **21) create a soft link to file /etc/passwd in Answers**
- **22) create a hard link to file A.txt as B.txt in LabM**
- 23) **(4 points)** Consider directories /etc /proc /dev /usr under the root directory of the Linux file system. Briefly explain which kinds of files available inside each of these four directions. (You can write in 23.txt)
- 24) **(3 points) Determine** the full pathname of the *apropos* command's binary or executable file in a Linux system? (write the command and the path) also list the related files in the system
- **25) (2 points)** Given Dene.txt of 103 lines, how would you obtain dene.txt containing lines 21-90 witth lines numbers as 25.txt in Answers
- **26) (2 points) Determine lines containing string fox case insensitive in Dene1.txt.xz without uncompressing Dene1.xz (put result in 26.txt in Answers )**
- 27) **(3 points)** How would you create the empty text files *a3.txt a4.txt a5.txt a6.txt b3.txt b4.txt b5.txt b6.txt c3.txt c4.txt c5.txt c6.txt d3.txt d4.txt d5.txt d6.txt e3.txt e4.txt e5.txt e6.txt* using a single command (you are required to use suitable shell metacharacters)? (in Answers)

**27x) (3 points)** Create directories A B C D each containing X Y Z and each in turn containing d e f in a single command. (in Answers)

#### **28)**

- a) **(3 points)** How would you learn the locations of all all directories whose filenames do not start with a letter, second character is a digit and then followed by zero or more characters? This command recursively searches the directory **/usr***. (put the list of directories in 28a.txt in Answers )*
	- **b) (4 points) Deterrmine list of empty directories under /usr (put in 28b.txt) and determine number of such directories (put in 28b.TXT in Answers or write that number here)**

#### *29)*

- **a) (2 points) copy Dene\*txt\* into Dir8 and uncompress them**
- **b) (2 points) copy all hidden files and hidden directories which are on the surface in LabM into Dir9**
- 30) **(3 points)** Write down a command to find recursively all files inside directory */etc* whose size is greater than 90 KB and copy them into Dir10
- 31) **(3 points)** How would you learn the locations of all standard files whose filenames start with a letter and followed by any two characters other than letters between a and t ? This command recursively searches the directory */usr put filenmame sin 31.txt in Answers*
- 32) (4 pts) How would determine files type of all files in directory /dev. And list different file types and give an example of each type

#### **33) (2 points) Determine number of empty lines in AA.txt**

- **34) (3 points)** Determine lines in A.txt which contains at least one of elif and ayse
- 35) **(2 points)** Determine lines of A.txt which contains both of elif and ayse
- 36) **(3 points)** Determine lines of A.txt which contains none of elif and ayse
- 37) **(2 points)** Print the list of all manual pages whose one-line description part contain the string *disk.*
- **38) (2 points) Determine all empty files in Dir1 and write name of files in 38.txt in Answers**
- **39) (2 pts) Delete all empty files in Dir1 (do this after question 38)**
- **40) (3 pts) Create a directory named Upload in Answers so that everybody (user,group,others) can create files but can not see file names.**
- **41) (3 pts) Assume you have an Rsync Server (name will be given in class). Determine list of all visible modules on the Rsync Server**
- **42) (3 pts) copy contents of public module temp into Dir11**
- **43) (3 pts) create a file containing your full name with name NAME.txt. Upload it into module gizli, which requires user ctis with passwd ctisxx**
- **44) (4 points) Determine list of files in LabM (on the surface) which contains string net case insensitive (write into 44.txt) and combine these files into 44.TXT**
- **45) (3 pts) Determine lines of Dene.txt which contains string elif followed by ayse**